## experium

## **OTHET Workload**

**Workload** — это комплексный коэффициент, который характеризует работу (количество контактов/документов) рекрутеров, которую они выполнили за определенный период времени.

Основой для расчета WL являются документы в Experium, **введенные** сотрудником:

- разговоры  $\bullet$
- интервью с рекрутером
- резюме, отправленное клиенту
- ИНТЕРБЬЮ С КЛИЕНТОМ
- маркетинг и др. (например, документы, созданные с помощью Конструктора событий, документов и форм)

Если документ внесен в сводку проекта, как копия документов, ранее прикрепленных к карточке человека, то такой документ не рассматривается в WL во второй раз.

WL вычисляет только те документы, которые были правильно и полностью введены в Experium (с достаточным количеством символов). Контакты /документы, которые запланированы, но не введены или которые введены с недостаточным количеством символов, не учитываются в WL.

Для того чтобы настроить параметры такие как: какие документы считает в WL и какое минимальное количество символов учитывать в отчет, под ролью Главного администратора перейдите в «Настройки» на панели управления программой -> «Формы документов и опер отчеты» -> «Work Load».

В открывшемся окне укажите галочками в чекбоксах какие документы учитывать в WL, а также в колонке «Минимальное количество знаков для WL» впишите число знаков для учета в WL. Далее нажмите «Применить» -> «Ок» (Рис. 1).

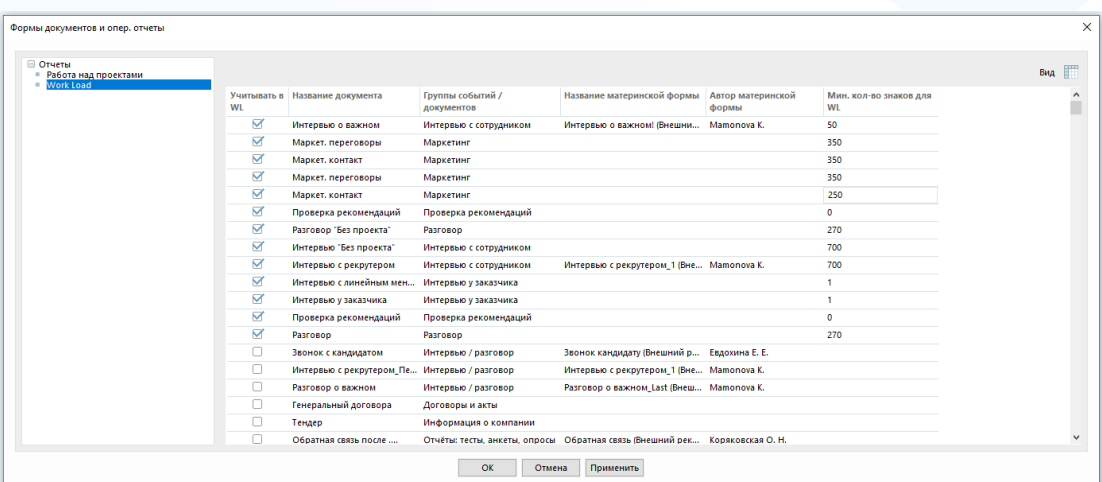

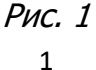

Вы можете направлять свои вопросы в службу поддержки Experium: Горячая линия: +7 (495) 660-06-99, e-mail: experium@experium.ru **Для того чтобы выгрузить отчет WL по сотрудникам**, перейдите в меню **«Отчеты»** на панели управления программой -> **«Отчеты о проектах»** -> **«Показать Workload»**.

experium

В параметрах сводке укажите период подсчета данных, сотрудника(ов) и нажмите  $\Box$  (Рис. 2).

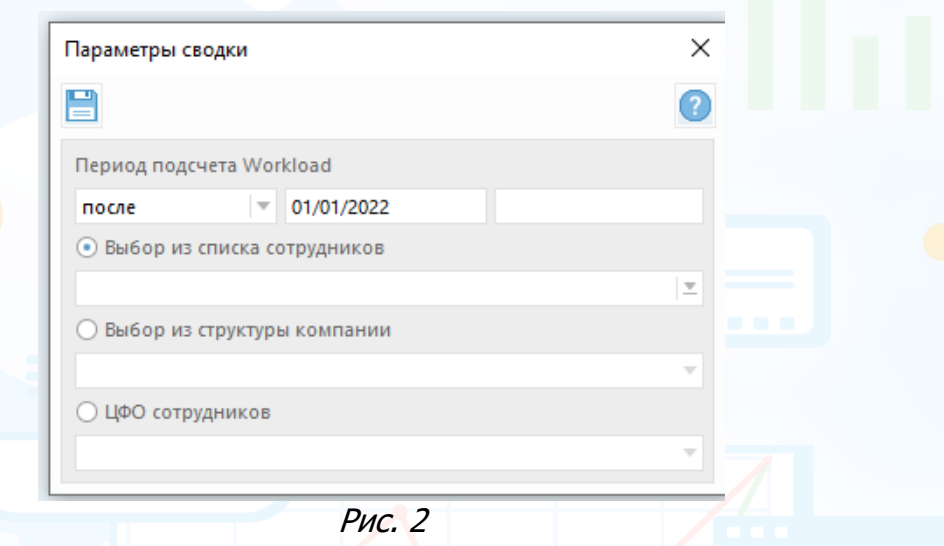

В рабочей области отобразится отчет WL по сотрудникам за выбранный период, где названия колонок соответствуют группам событий / документов (из настройки **«Формы документов и опер. отчеты»**).

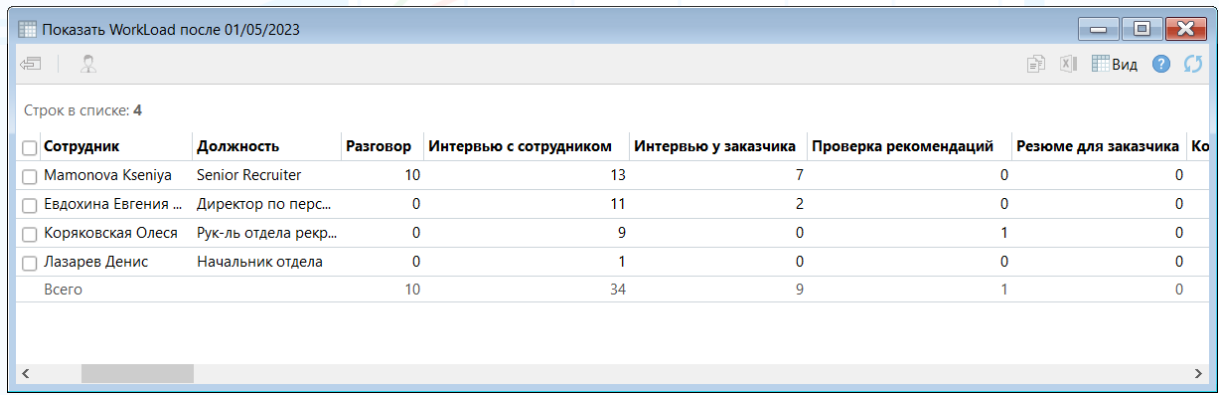

Рис. 3

2